## Horní Kruty - jak hlasovat v participativním rozpočtu Středočeského kraje?

Na stránce <https://mujkraj.kr-stredocesky.cz/>

V horním menu klikněte na **HLASOVAT** 

Pro hlasování je potřeba zadat číslo občanského průkazu a datum narození. O svá data se bát nemusíte, Středočeský kraj je veřejnoprávní instituce, která postupuje v souladu s pravidly GDPR. Pouze tyto data porovná se svou databází obyvatel, aby měli jistotu, že hlasují opravdu jen obyvatelé tohoto kraje. Hlasování je anonymní.

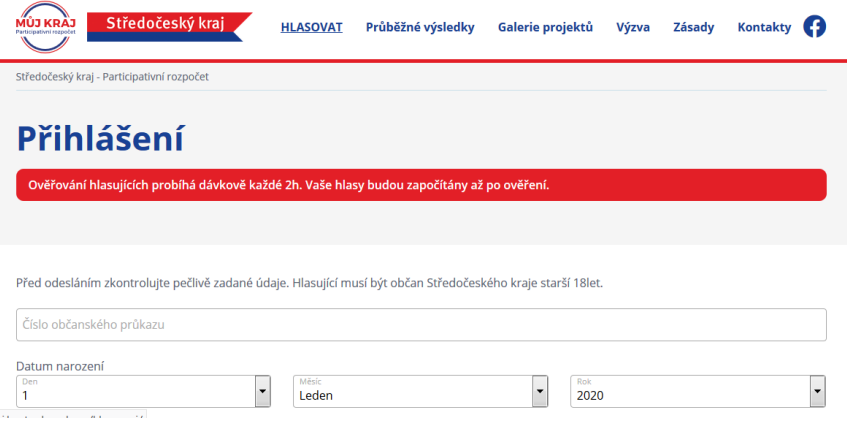

Po zadání těchto údajů se dostanete na výběr projektů. Nahoře je rolovací políčko "Dle oblasti", kde vyberete Kolín.

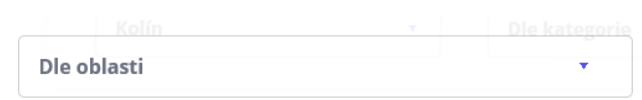

Tam Vám zůstanou v nabídce 4 projekty, prosím hlasujte pro ty v naší obci (Třídící hnízda pro Horní Kruty, Cestička Hlinišťaty, Křížem krážem Hornokrutskem).

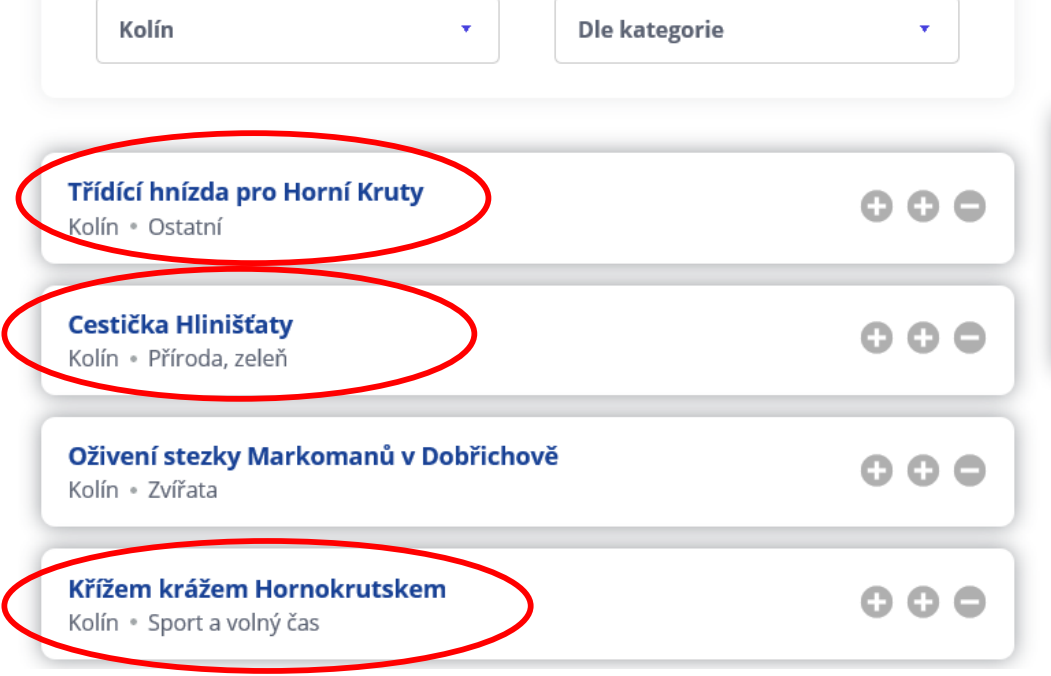

Máte k dispozici 5 hlasů, maximálně 2 pro jeden projekt. Takže rozdělit je můžete dle toho, jak se Vám projekty líbí. Dvěma projektům 2 hlasy a poslednímu 1 hlas. Máte k dispozici i 2 hlasy záporné, ty dávat nemusíte, nebo je dejte projektům dle svého uvážení. Většina projektů je hezkých, jejich navrhovatelé s nimi strávili mnoho času, tak je škoda jim za ně dávat záporné hlasy.

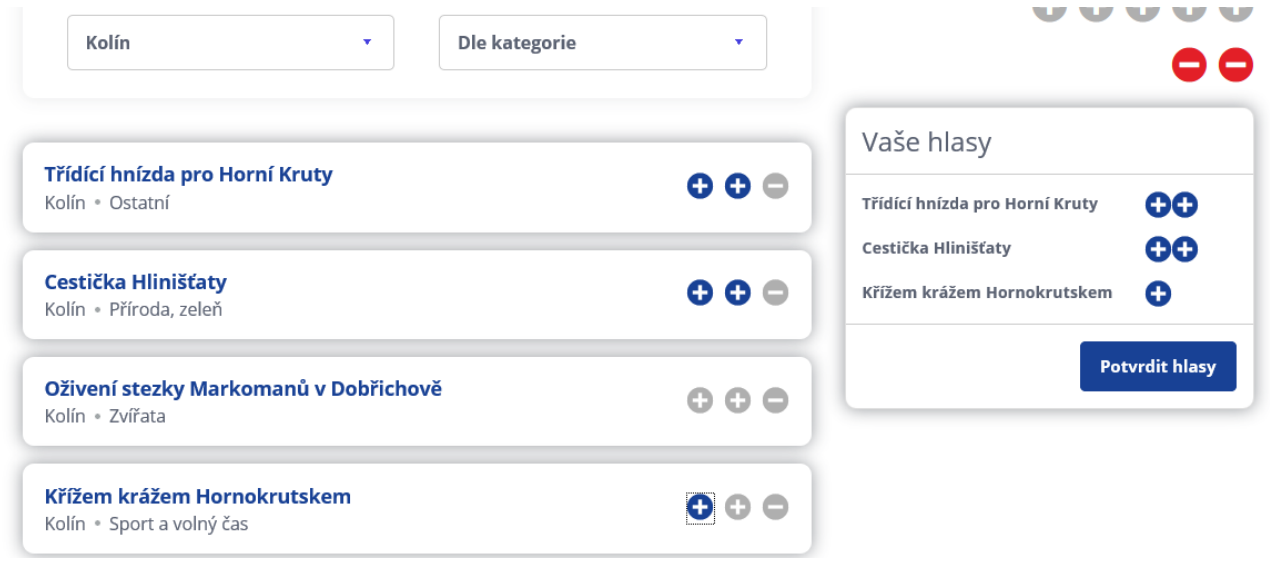

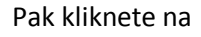

Pak kliknete na **Potordit hlasy** a je to hotové.

## **Děkujeme**